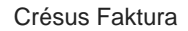

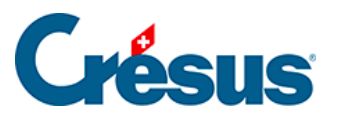

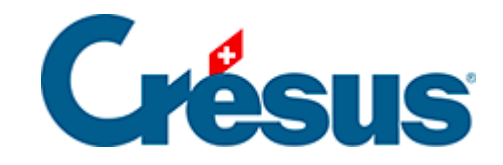

## **Crésus Faktura**

## [3.10.3 - Verbuchung von neuem](#page-2-0)

<span id="page-2-0"></span>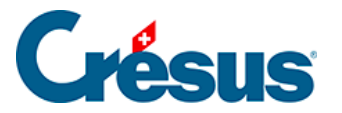

## **3.10.3 - Verbuchung von neuem**

In gewissen Situationen kann es nötig sein, die Software zur Wiederholung der ganzen Verbuchung zu zwingen. Zum Beispiel, wenn der Standort der Datensätze oder ihr Name geändert wurde.

- Klicken Sie auf das Verbuchungssymbol.
- Wählen Sie die Option Verbuchung von Neuem.
- Bestimmen Sie den Zeitraum für die Wiederholung der Verbuchung. Wenn Sie kein Enddatum eingeben, werden alle Rechnungen bearbeitet.

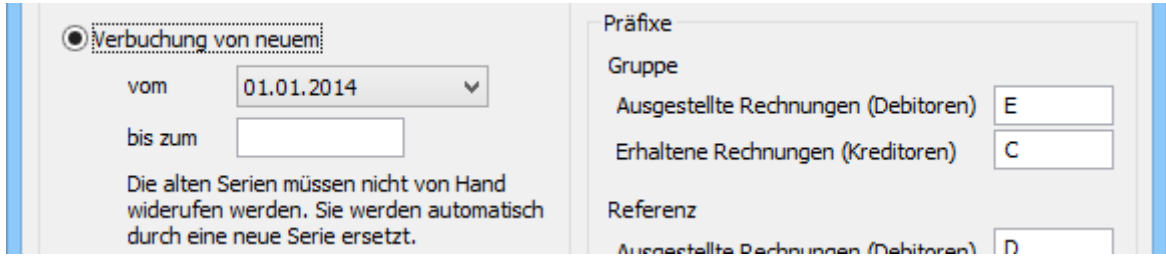

Klicken Sie auf die Schaltfläche Ausführen.

Das weitere Vorgehen ist in § 3.9 beschrieben.